## Hands on materials for mapping seagrass using Seagrass Mapper / Seagrass Trainer

#### Genki Terauchi

Northwest Pacific Region Environmental Cooperation Center / NOWPAP CEARAC

December, 2021

#### Hands on practice on Day 3

- 1. Load sample training data sets of June 2015 in Nanao Bay sample\_nanao\_1506
- 2. Run classification with Seagrass Mapper's User's manual page 18 to 23

https://mapseagrass.org/wordpress/wp-content/uploads/2021/05/Manual\_SeagrassMapper\_eng\_ver1.pdf

3. Run classification with Seagrass Trainer's manual page 36 to 48

https://mapseagrass.org/wordpress/wp-content/uploads/2021/05/Manual\_SeagrassMapper\_eng\_ver1.pdf

## Procedure of satellite image analysis in Seagrass Mapper

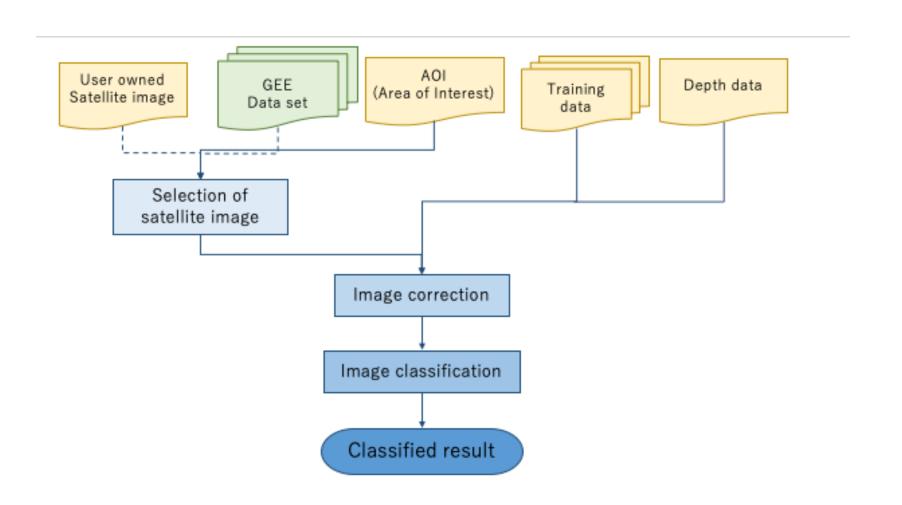

### Procedure of satellite image analysis in Seagrass Trainer with Seagrass Mapper

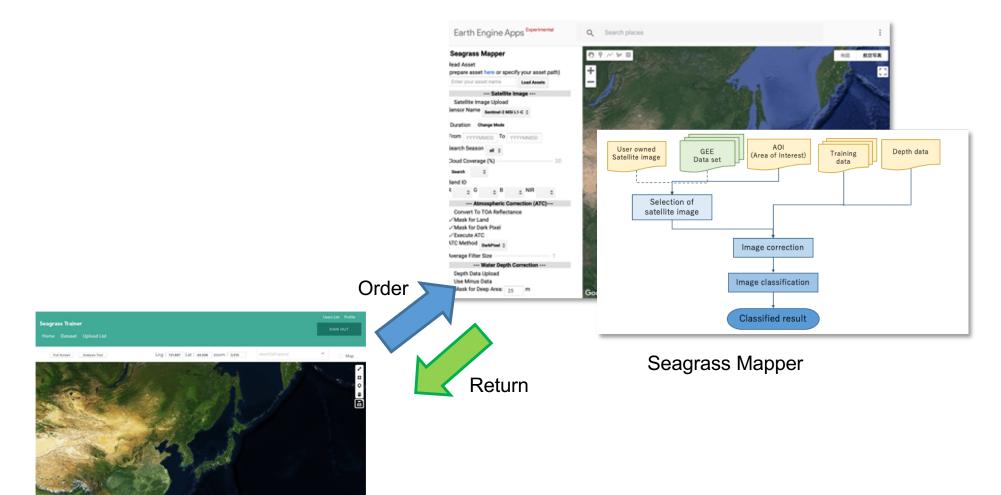

Seagrass Trainer

## Setting parameters for classifying satellite images

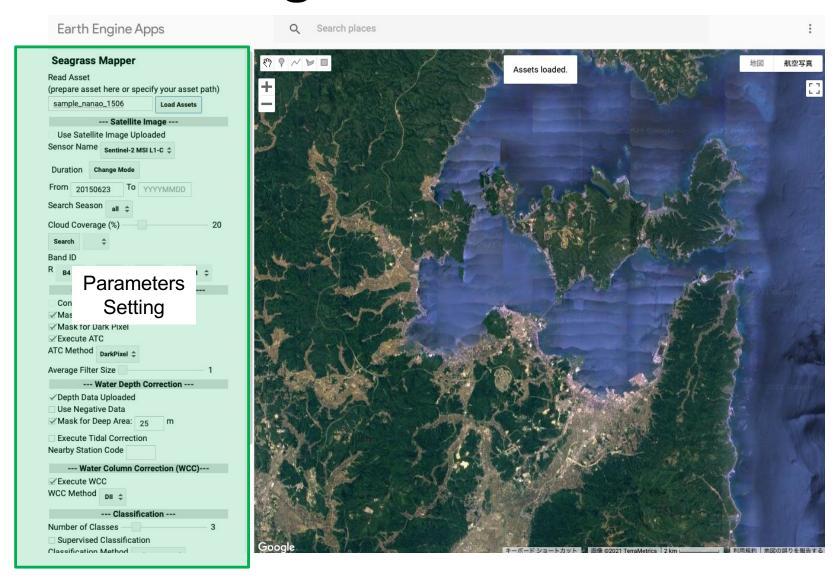

#### Reading asset in Seagrass Mapper

#### Seagrass Mapper

Read Asset (prepare asset here or specify your asset path)

E sample\_nanao\_1506

Load Assets

## Finding satellite images timely close to training data

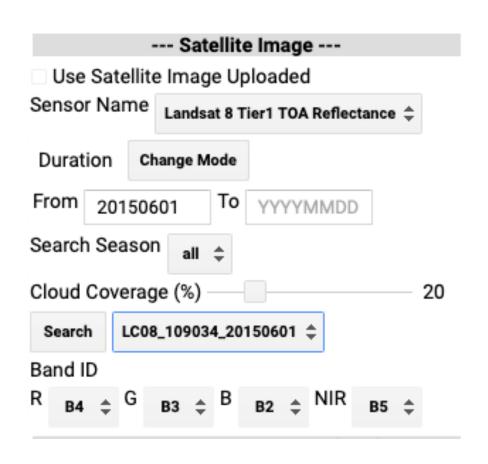

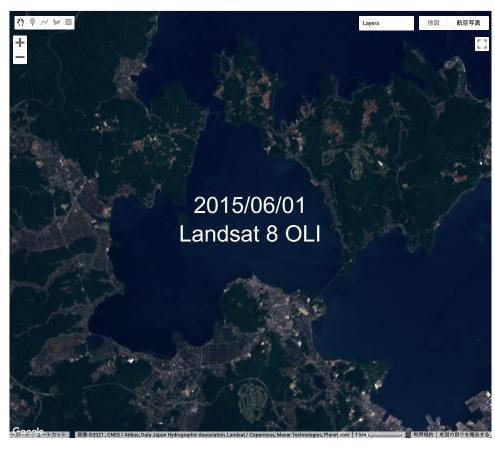

#### Setting atmospheric correction parameters

# --- Atmospheric Correction (ATC)-- 1. Convert To TOA Reflectance 2. Mask for Land 3. Mask for Dark Pixel 4. Execute ATC 5. ATC Method DarkPixel \$ 6. Average Filter Size

- 1. Tick if you want to convert your own prepared data to top of atmospheric data
- 2. Tick if you wan to mask land
- 3. Tick if you want mask dart pixels (recommend to test)
- 4. Tick if you want to apply atmospheric correction (ATC)
- 5. Choose ATC method from DarkPixel or NIRModel method (Usually DarkPixel method is recommended, but if image has some brighter spots it is recommend to use NIRModel method)
- 6. Choose average filter size in pixel for smoothing.

#### Setting water depth correction parameters

|                                                | Water Depth Correction                                            |  |  |  |  |  |  |  |
|------------------------------------------------|-------------------------------------------------------------------|--|--|--|--|--|--|--|
| <ol> <li>1.</li> <li>2.</li> <li>3.</li> </ol> | □ Depth Data Uploaded □ Use Negative Data □ Mask for Deep Area: m |  |  |  |  |  |  |  |
| <ul><li>4.</li><li>5.</li></ul>                | Execute Tidal Correction Nearby Station Code                      |  |  |  |  |  |  |  |

- 1. Tick if you are using depth data uploaded
- 2. Use if your depth data include negative values
- 3. Specify depth for masking image
- 4. Tick if you are executing tidal correction
- 5. Specify station code for tidal correction (Choose from Japan Metrological Agency station code or specify your own prepared station name)

#### Setting water column correction parameters

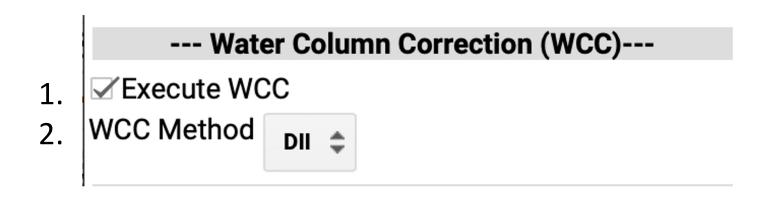

- 1. Tick if you are executing water column correction (WCC)
- 2. Choose the WCC method from DII (depth invariant index) method or BRI (Bottom Reflectance Method)

Setting image classification parameters

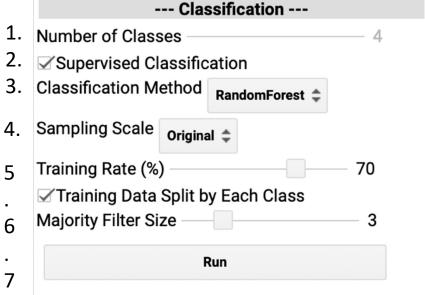

- 1. Specify number of class from your prepared training data for supervised classification
- 2. Tick if you are using your training data for supervised classification
- 3. Choose classification method from Random Forest, Decision Tree, Support Vector Machines or MaxEnt matching your training data. In case no supervised classification is chosen, WekaKMeans method will automatically applied.
- 4. Set sampling scale for reading training data. Usually Original is recommended.
- 5. Set ratio to use training data for classification in percentage.
- 6. Tick if the same sampling rate is applied by each class
- 7. Set majority filter size for smoothing

## Checking classified image on Seagrass Mapper

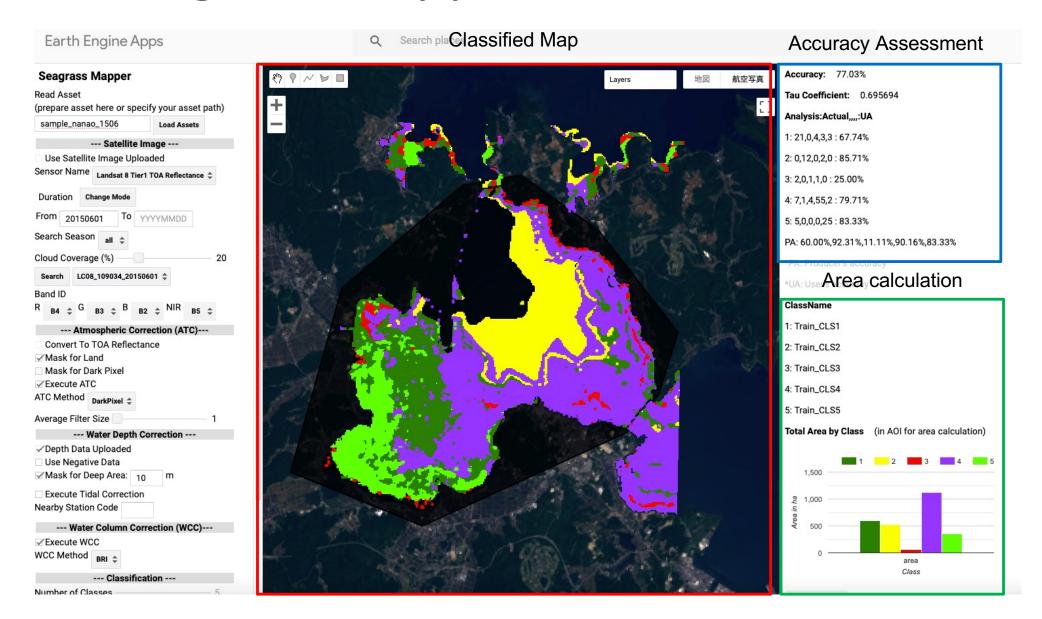

#### Accuracy assessment

#### Confusion matrix

|                                         | Class determ |          |              |         |       |
|-----------------------------------------|--------------|----------|--------------|---------|-------|
|                                         | Class        | Seagrass | Sandy bottom | Seaweed | Total |
| Class determined from mapping result    | Seagrass     | 68       | 48           | 10      | 126   |
| (predicted by model)                    | Sandy bottom | 68       | 169          | 10      | 247   |
| (,,,,,,,,,,,,,,,,,,,,,,,,,,,,,,,,,,,,,, | Seaweed      | 2        | 7            | 7       | 16    |
|                                         | Total        | 138      | 224          | 27      | 389   |

Imagine two different maps in your head; real world and predicted. Diagonals represent pixels classified correctly according to training data and off-diagonals indicates misclassified pixels.

- Overall accuracy: overall ratio of correctly classified pixel in training data. In this example, overall accuracy is 62.72%; (68 + 169 +7) / 389 x 100.
- Tau coefficient: reliability index for overall accuracy

#### Accuracy assessment

|                                         | Class determ | Class determined from trainining data (acutual data) |     |              |         |       |
|-----------------------------------------|--------------|------------------------------------------------------|-----|--------------|---------|-------|
|                                         | Class        | Seagrass                                             |     | Sandy bottom | Seaweed | Total |
| Class determined from mapping result    | Seagrass     |                                                      | 68  | 48           | 10      | 126   |
| (predicted by model)                    | Sandy bottom |                                                      | 68  | 169          | 10      | 247   |
| (10000000000000000000000000000000000000 | Seaweed      |                                                      | 2   | 7            | 7       | 16    |
|                                         | Total        |                                                      | 138 | 224          | 27      | 389   |

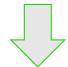

 Producer's Accuracy: How well can the situation on the seafloor be mapped?

Seagrass 68 / 138 x 100 = 49.28%, Sandy bottom 169/ 224 x 100 = 21.43%, Seaweed 7/27 x 100 = 37.4%

 User's accuracy: How well the predicted class matches on the seafloor.

Seagrass 68 / 126 x 100 = 53.97%, Sandy bottom 169/ 247 x 100 = 27.53%, Seaweed 7/16 x 100 = 12.5%

#### Hands on practice Day 2

 1. Read sample asset folder (sample\_nanao\_1506) and run classification in Nanano Bay with different parameters set up

 2. Read your uploaded asset folder and run classification with different parameters setting